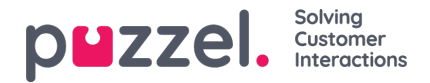

## **Account Settings**

## **Overview**

In this section, you can view account name, sub domain name and Account ID that is unique to each customer. The URL to your solution will be <Subdomain name>.psplugin.com

## Account overview

Under Account you find a collection of global settings that affect all sites and visitor behavior.

Information:

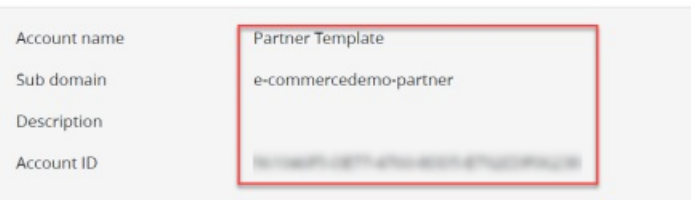

## Development sandbox

Sandbox Instructions

Pressing "Update Sandbox" will create an invisible copy of this account with another ID. You can now go back to Vergic account and delegate to this account instead.

To make use of the Sandbox in the visitor client, you need to add the URL parameter vngageMode=Sandbox, for example: http://www.site.com?vngageMode=Sandbox

If you want to retrieve a specific version of a saved Configuration, add the URL parameter vngageRevision, for example: http://www.site.com?vngageMode=Sandbox&vngageRevision=2